# GOOGLE HACKING !!

### Date : 10/31/2007

Krishna Prasad Yerrapragada

## AGENDA

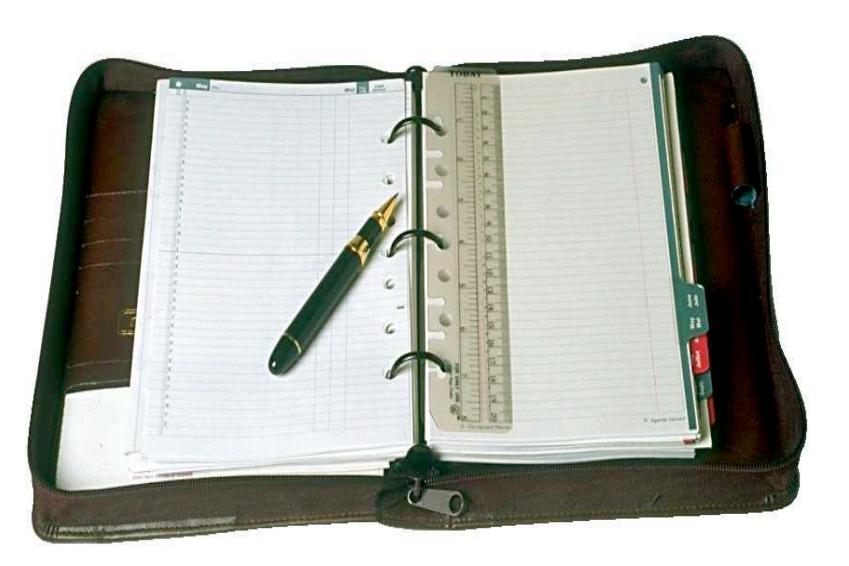

- **Introduction**
- **N** What is Google Hacking/GHDB ?
- GHDB Johnny Long
- **How it works?**
- **Possible Reasons**
- **Approaches to** AVOID/RESOLVE
- **Google's Response** (GHH)
- **SPI Labs Solution**

### **What is Hacking ?**

The act of gaining unauthorized access to computer systems for the purpose of stealing and corrupting data.

-www.dallas-criminal-law-attorney.com/glossary.php

### **Types Of Hackers:**

- Black Hats Malicious hackers
- White Hats Ethical hackers
- Grey Hats Ambiguous

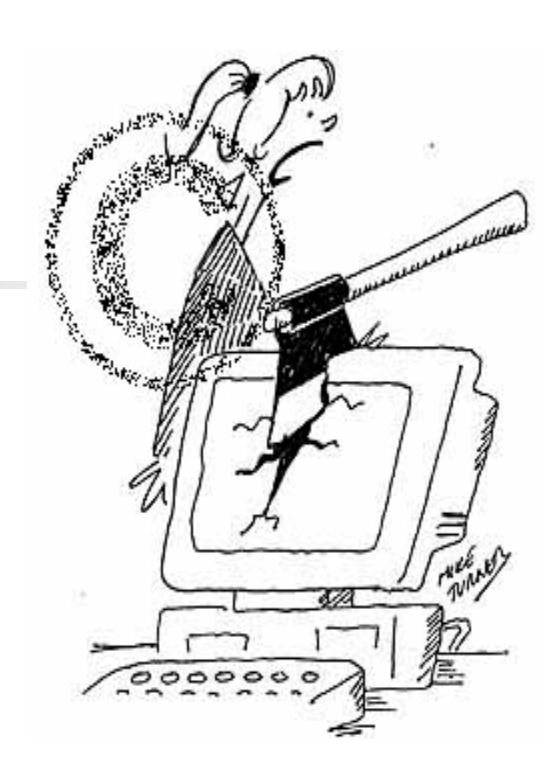

http://www.cartoonstock.com/ directory/c/computer\_hacking.asp

#### **Search Engines**

- Efficient ( Google most effective)
- Around 12 Billion Pages
- Starting point of many hacking activities. .. Can you believe it?
- Infact, One of the most interesting uses of Google

# Google Hacking

**Definition :** Google hacking is a term that refers to the art of creating complex search engine queries in order to filter through large amounts of search results for information related to computer secur

- www.Wikipedia.com

**The whole Idea !!**

Web pages are:  $Web$  pages are:

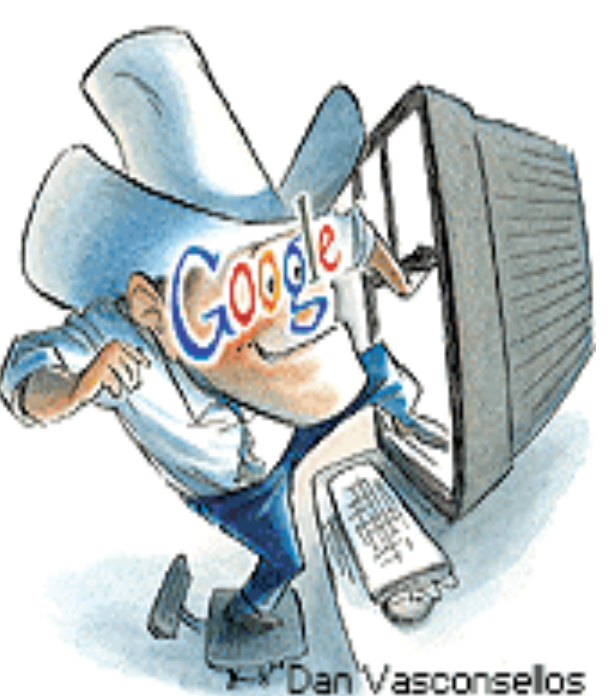

/2005/090505-google-hacking.html

- Crawled/Indexed (typically, once 2 weeks)
- Cached
- **Hackers query this information (Reconnaissance)**
- "inurl" and "allintitle"
- Once Indexed Its cached
	- a) Contact Google (http://www.google.com/remove.html)
	- b) Contact Other Search engines
- Google performs the dirty work (password embedded urls)

## VULNERABILITIES

Almost 70% of Websites have vulnerabilities

- Known Vulnerabilities
	- Informally communicated
	- Chain emails
- **EQUEE Information Disclosure Vulnerabilities** 
	- Passwords
	- Administrative files
	- Sensitive customer information
	- Military information (Submarines, docking stations of Navy Ships)
	- System email id lists
	- Medical records
	- Bank account numbers

Crawlers - Just index/Cache what ever they find.

## GHDB (Google Hack Database)

 http://johnny.ihackstuff.com/- Johnny Long (White hat hacker) (65K-70K members)

GHDB – A database containing Hacking queries

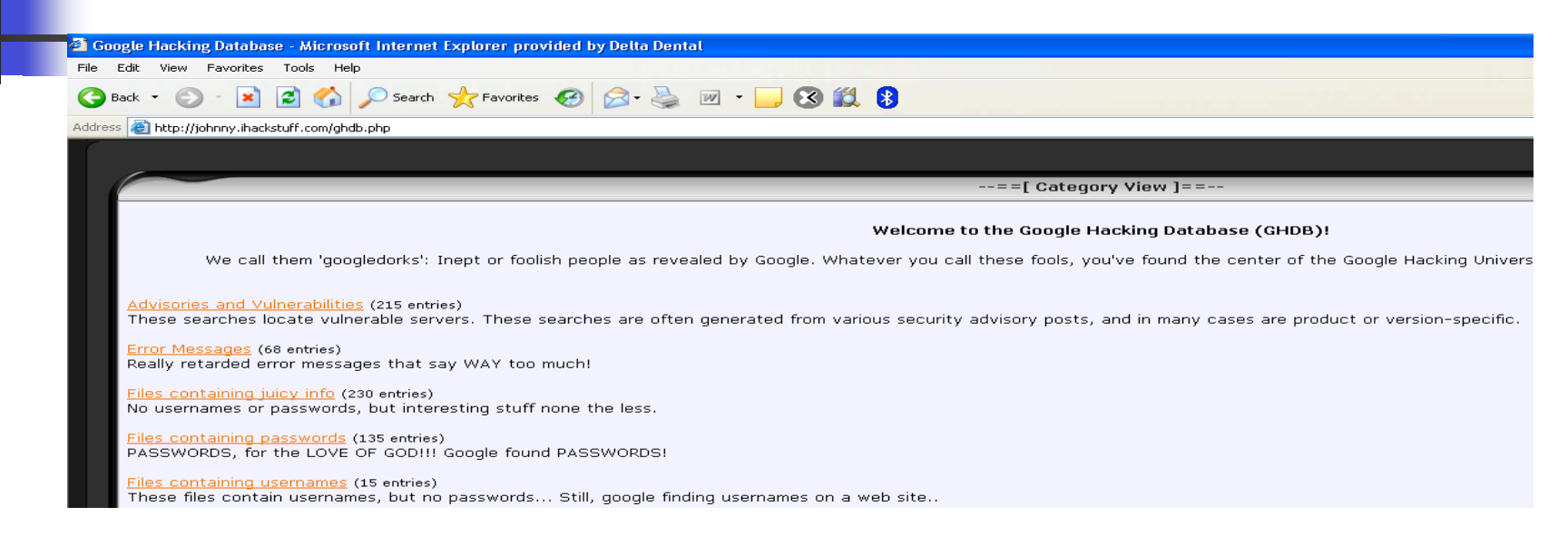

From the Google Hacking Database:

- Error messages that contain too much information.
- Password Files and Sensitive directories
- Pages containing logon portals.
- Pages containing network or vulnerability data such as firewall logs.

## PRIMARY REASONS

- People Negligence Called GoogleDorks
- **Increase in number of Remote administrative tools**
- **Security holes in the Networks**
- **Poor site configuration** 
	- e.g. Securing admin panel .htaccess procedure

(passowrd protection on HTML documents)

## Probable Solutions : Avoid/Resolve ??

### **Example's Reaction**

- Johnny's Opinion (Google Security Alerts System)
- GHH (Google Hack Honeypot, powered by the Google & GHDB)
- Google Dork Detection ( blocking evil queries)

**Google Hack Honeypot ( GHH)** - reconaissance against attackers

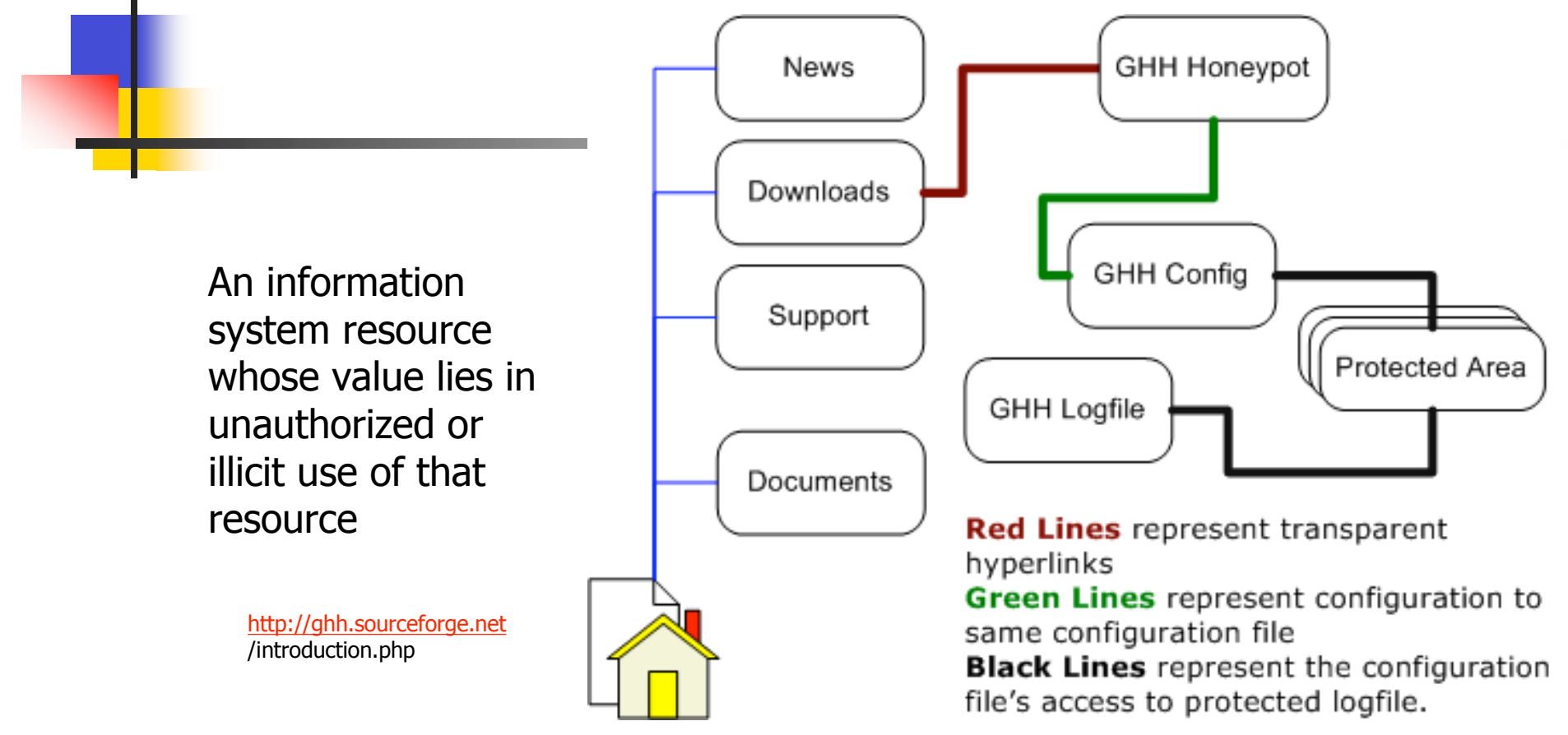

## HONEYNET ARCHITECTURE

- •An Architecture, not Product/Software
- •High-interaction honeypot
- •Populate it with live systems
- •Every Packet entering or leaving is monitored, captured, analyzed

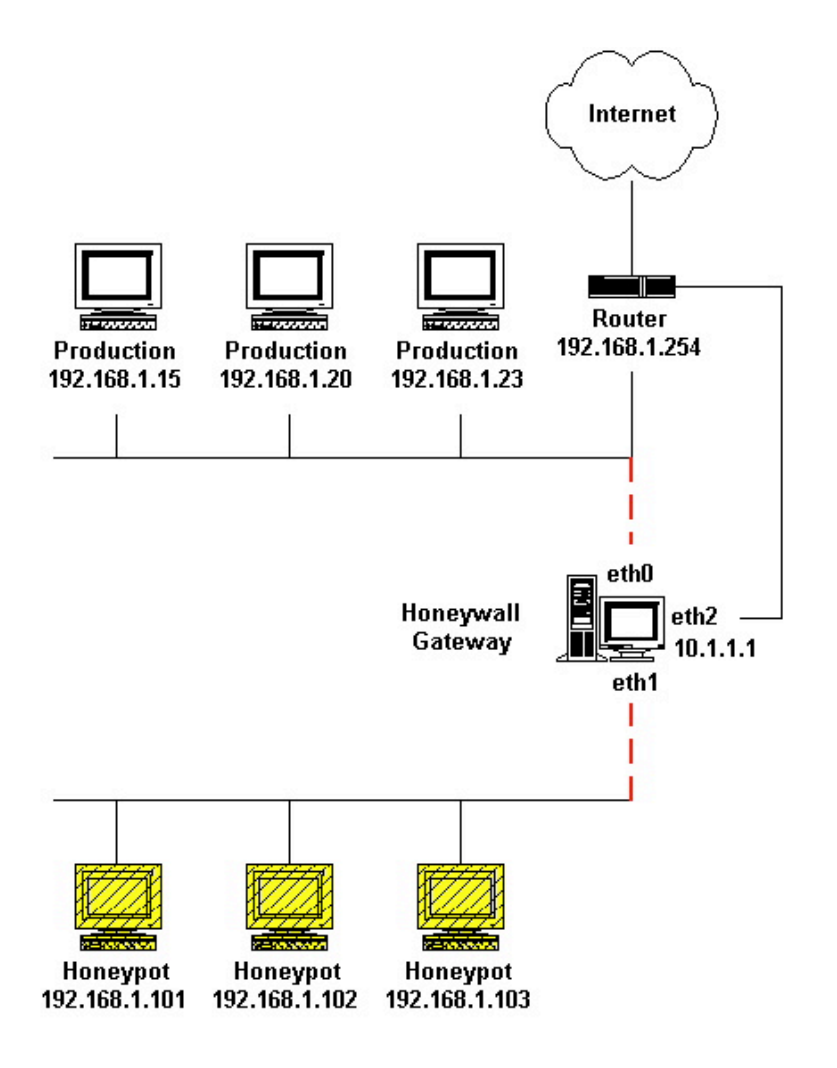

http://www.honeynet.org/papers/honeynet/

### **Use of "robots.txt"**

 Instructs the Crawler not to crawl certain sections Syntax:

User-Agent: [Spider or Bot name] Disallow: [Directory or File Name] e.g.1: (This stops Google from viewing the directory) User-Agent: Googlebot Disallow: /private/privatefile.htm

- **e.g.2:** (All search engines are stopped.) User-agent: \* Disallow: /cgi-bin/ Disallow: /\_borders/ Disallow: /\_derived/
- **e.g.3:** NO search engine can view anything on u r site.. User-agent: \* Disallow: /

#### **Issues:**

- Not all Crawlers are Standards based
- Single Point of Risk

### **Automatic Scanners:**

Web Vulnerability Scanners : Scan the website and point out potential security issues.

- Need to be Configured properly.
- Not 100% efficient.

Examples : Nikto, Paros Proxy, WebScarab, WebInspect

### **SPIDYNAMICS (Web Inspect):**

#### **Approach – "Do your Own Crawl"**

- **Pick a Scanning Tool (possibly executing Java Script/Submit Forms)**
- **Appropriately Configure the Tool and Kick it off**
- Sort the Results
	- **Use a Scanner to run Queries**
	- Scan the "SiteTree" (WebInspect displays the SiteTree in a explorer view)
	- **Check for "/admin" folders**
	- **EXECUTE:** Check for "passwords" kind of files
	- Scan the Content of the results

## GENERAL RULES to AVOID HACKING

Prevention - better than Cure

#### **Best Practices:**

- **Security development stage**
- **Access Controls**
- **Maintenance: Run Scanners**
- **Use "Robots.txt" carefully**
- **Change default error messages.**
- **Password Protection to critical data**
- **Password Encryption**

### References:

- Jolly John, SearchSecurity.com, " Google Hacking" , Retrieved on 10/28/07 url:http://searchsecurity.techtarget.com/sDefinition/0,,sid14\_gci1151189,00.html
- W.Miller Darren, "CastleCops, Hacking With The Google Search Engine" , Retrieved on 10/28/07 url:http://www.castlecops.com/article-6466-nested-0-0.html
- February 9, 2004 , Noguchi Yuki, Washington Post, Retrieved on 10/28/07 url:http://www.washingtonpost.com/wp-dyn/articles/A24053-2004Feb8.html
- Sept 5<sup>th</sup>, 2005, McMillan Robert, Network World, Retrieved on 10/28/2007 url:http://www.scribd.com/doc/319798/Google-Hacking-for-Penetration-Testers
- SPI Labs, "Preventing Google Hacking, Steps to protect your Web Application", Retrieved on 10/29/07 url:http://www.spidynamics.com/assets/documents/Preventing\_Google\_Hacking.pdf
- Hendrick Speck and Philipp Thiele, European Graduate School, "Playing the Search Engine" , Retrieved on 10/29/07 url:http://www.egs.edu/faculty/speck/files/presentation2006searchengineworkshophackingthebox.pdf
- www.Sectools.org, "Top 10 Web Vulnerability Scanners ", Retrieved on 10/29/07 url:http://sectools.org/web-scanners.html - Vulnerability Scanners
- SourceForge.net, "What is GHH ?", retrieved on 10/30/2007 url:http://ghh.sourceforge.net/
- 31 May, 2006 , www.honetnet.org", Retrieved on 10/29807, url: http://www.honeynet.org/papers/honeynet/
- Katherine Nolan , "Outfront.net" , "Creating and Using a robots.txt File " Retrieved on 10/30/07 url:http://www.outfront.net/tutorials\_02/adv\_tech/robots.htm
- **www.Wikipedia.com**

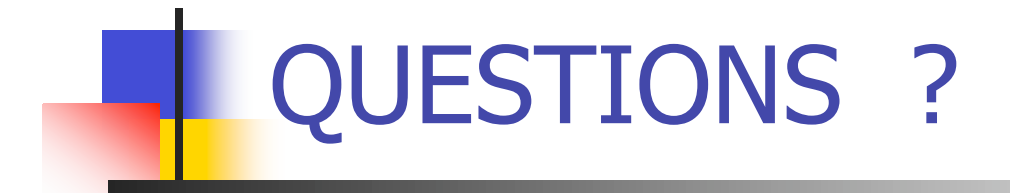

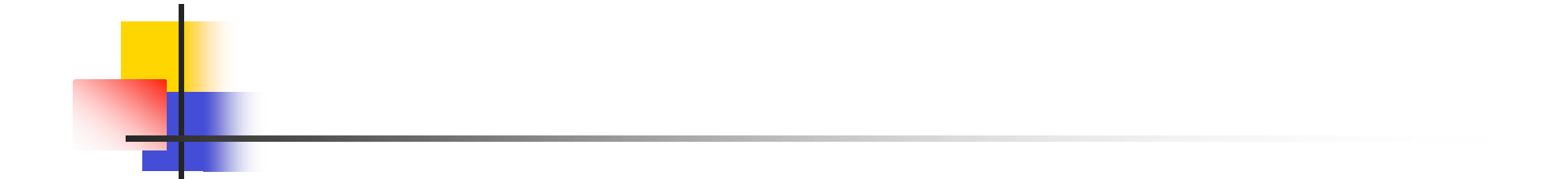

# Thank You !